Version4 Status! Author MK

# **Data Science Story 2**

## **maXbox Starter 100\_1**

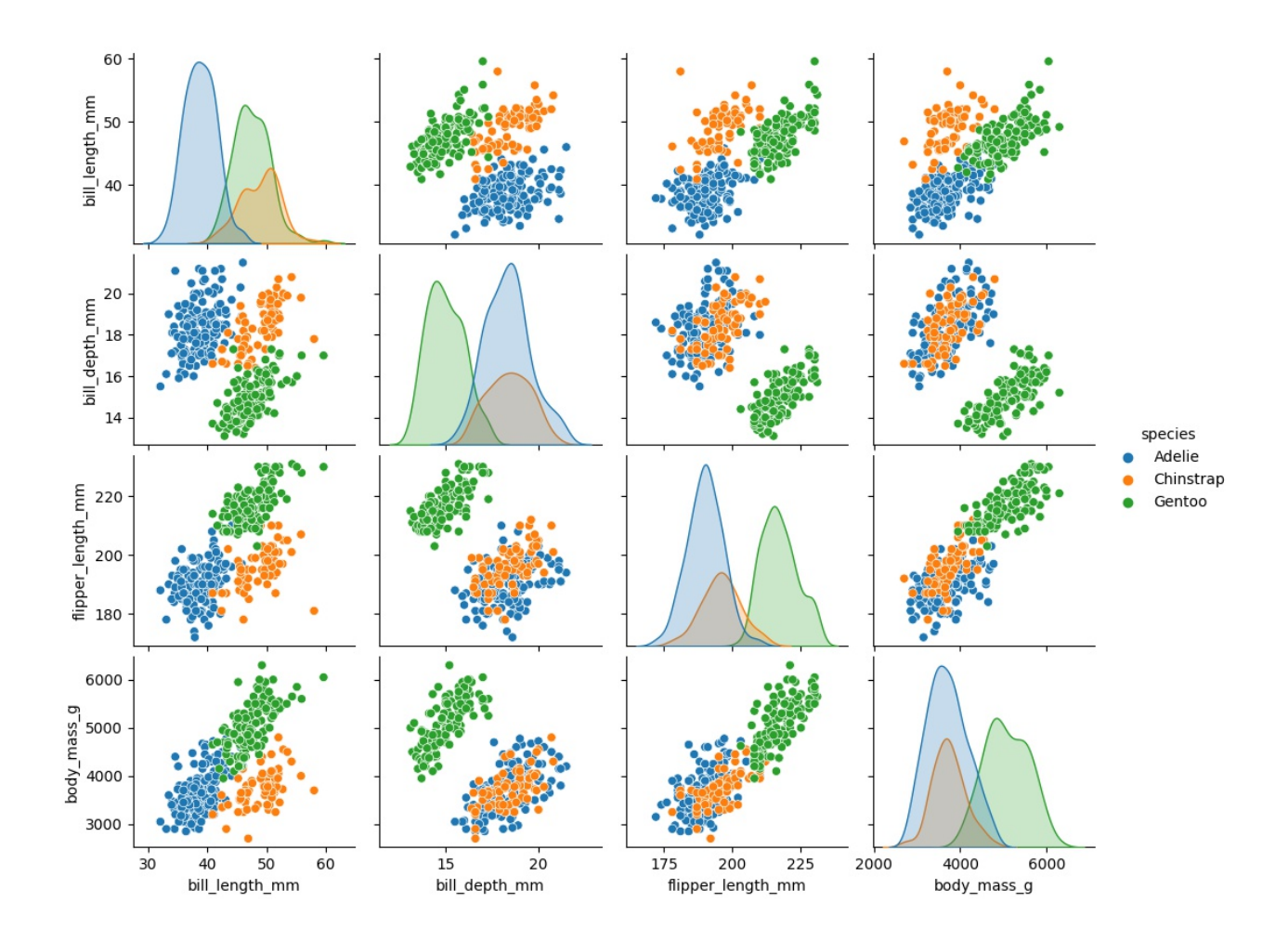

#### **Links and Sources**

**Title** 

<https://www.kaggle.com/code/parulpandey/penguin-dataset-the-new-iris>

[python4delphi/Tutorials/Webinar II at master · maxkleiner/python4delphi \(github.com\)](https://github.com/maxkleiner/python4delphi/tree/master/Tutorials/Webinar%20II)

<https://maxbox4.wordpress.com/>

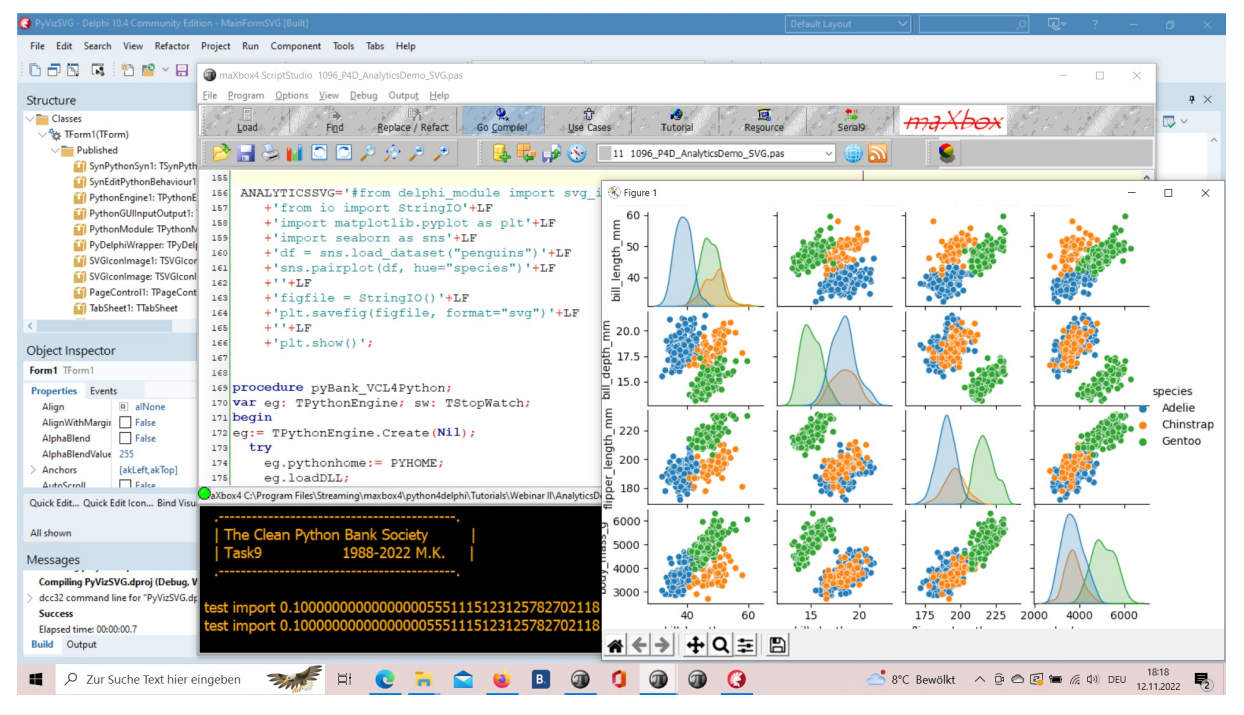

1096\_2022-11-12\_svg\_delphi\_maxbox\_seaborn4.png

RAD Studio 11.4, maXbox4 and Python 3.8 with Seaborn

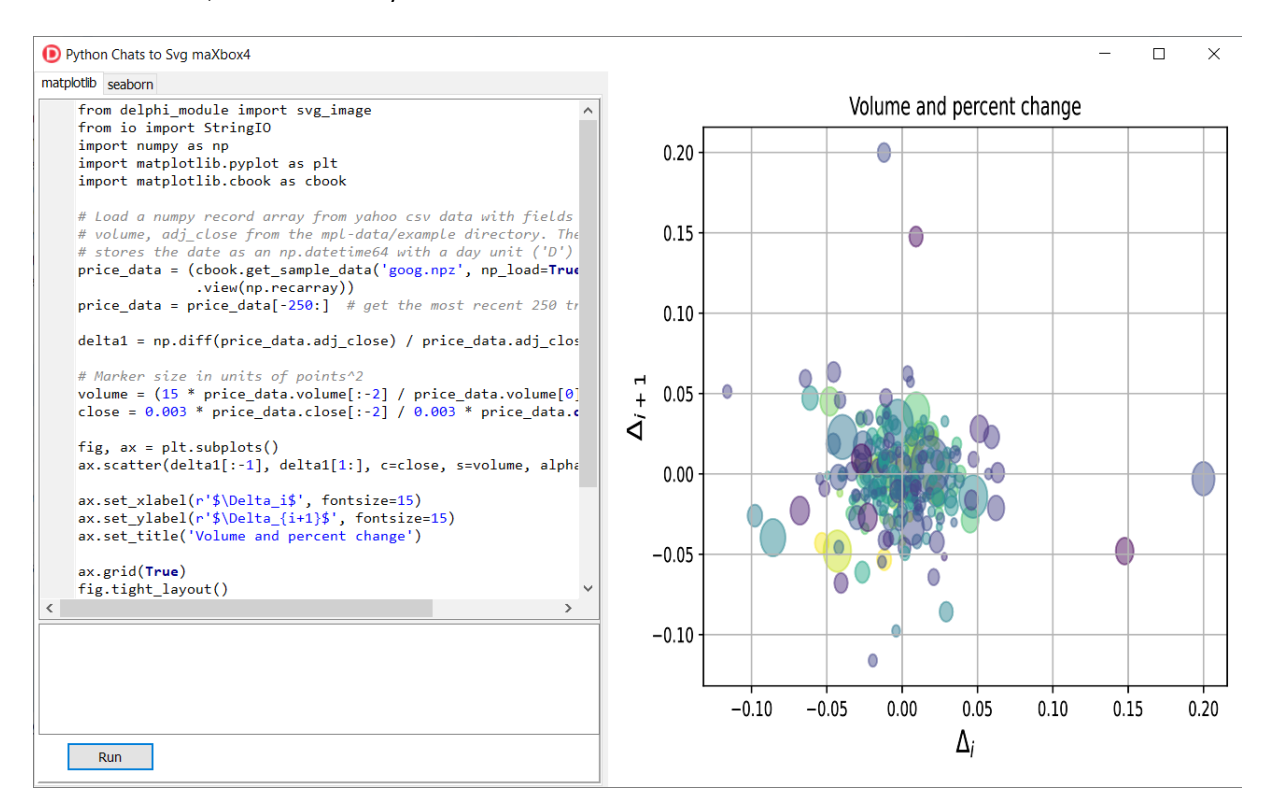

Python4Delphi with SVG Plot

### **1 From Data to Plot**

### **1.1 Functions**

The Iris flower data set or Fisher's Iris data set is a multivariate data set introduced by the British statistician and biologist Ronald Fisher in his 1936 paper.

Palmer Archipelago (Antarctica) penguin dataset appears to be a drop in replacemnt for the same. It is a great intro dataset for data exploration & visualization. But the penguins dataset has different number of samples for each species. It can be observed that unlike the Iris dataset, this data contains different number of entries for each specie.

### What is culmen?

The upper margin of the beak or bill is referred to as the culmen and the measurement is taken using calipers with one jaw at the tip of the upper mandible and the other at base of the skull or the first feathers depending on the standard chosen.

### First we get the data:

import seaborn as sns df = sns.load\_dataset("penguins")

### Or alternate

df = pd.read\_csv('../input/palmer-archipelago-antarctica-penguindata/penguins size.csv')

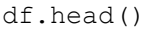

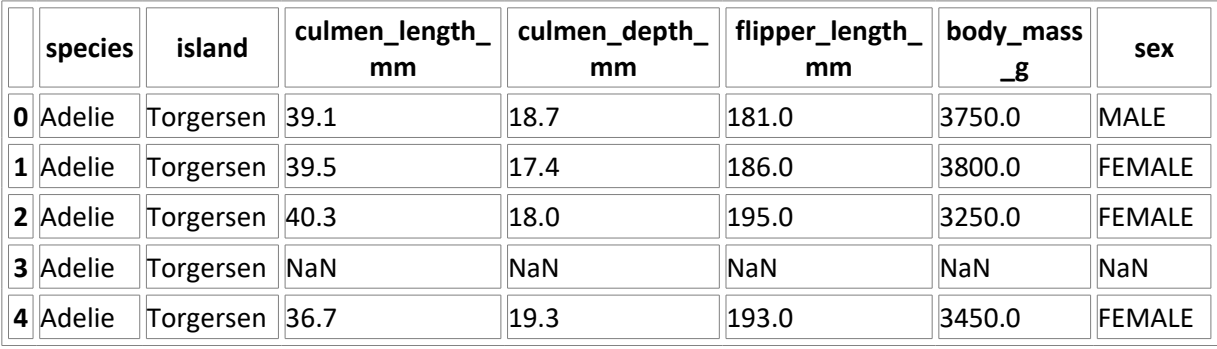

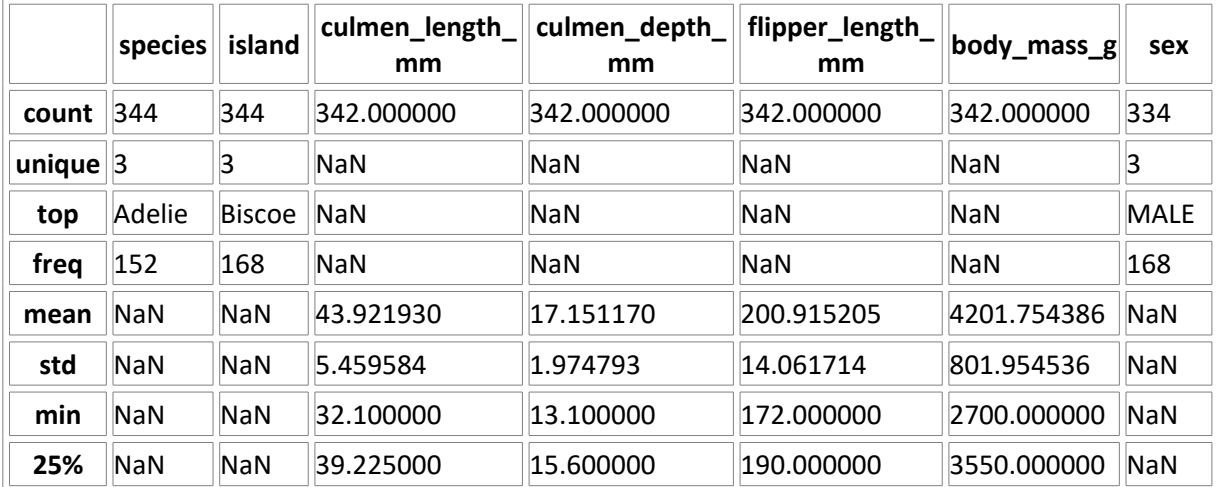

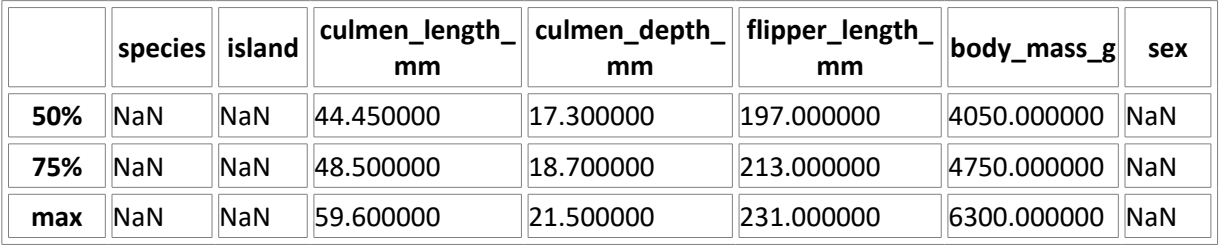

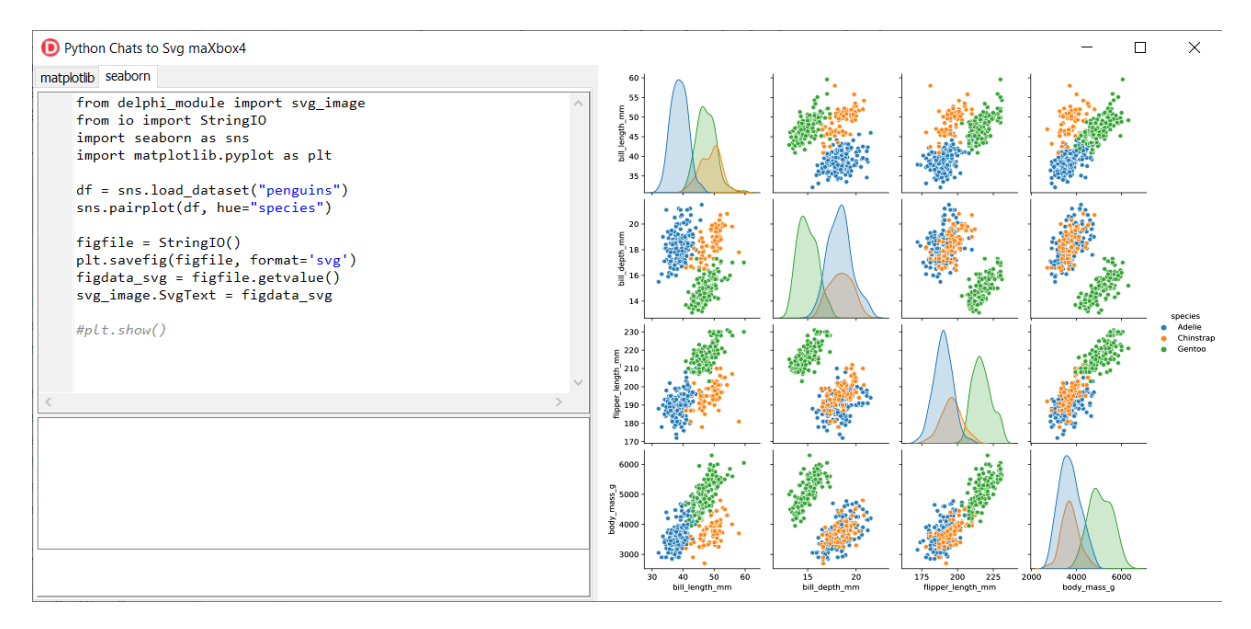

### 1096\_2022-11-12\_svg\_python2seaborn.png

```
df.info()
<class 'pandas.core.frame.DataFrame'>
RangeIndex: 344 entries, 0 to 343
Data columns (total 7 columns):
  # Column Non-Null Count Dtype 
--- ------ -------------- ----- 
                    344 non-null object
 1 island 344 non-null object 
 2 culmen_length_mm 342 non-null float64
 3 culmen_depth_mm 342 non-null float64
 4 flipper_length_mm 342 non-null float64
   body mass g 342 non-null float64
 6 sex 334 non-null object 
dtypes: float64(4), object(3)
memory usage: 18.9+ KB
memory shape core cube #7
```
**The dataset consists of 7 columns.**

- **species: penguin species (Chinstrap, Adélie, or Gentoo) culmen\_length\_mm: culmen length (mm) culmen\_depth\_mm: culmen depth (mm)**
- **flipper\_length\_mm: flipper length (mm)**
- **body\_mass\_g: body mass (g)**
- **island: island name (Dream, Torgersen, or Biscoe) in the Palmer Archipelago (Antarctica)**
- **sex: penguin sex**

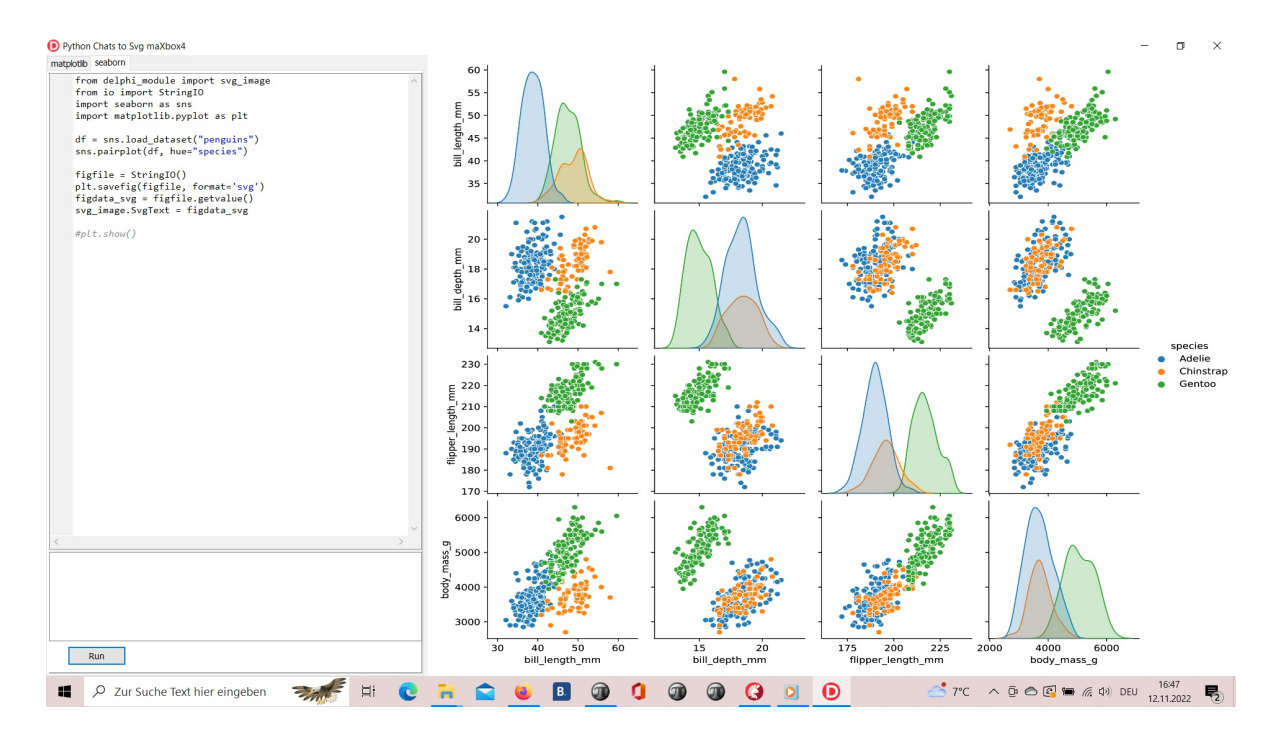

1096\_2022-11-12\_svg\_python\_delphi\_scalable.png

**Seaborn** is a **Python** data visualization library based on matplotlib. It provides a high-level interface for drawing attractive and informative statistical graphics.

### **1.2 Covariance**

"Covariance" indicates the direction of the linear relationship between variables. "Correlation" on the other hand measures both the strength and direction of the linear relationship between two variables.

Source:<https://tinyurl.com/yd2pezss>

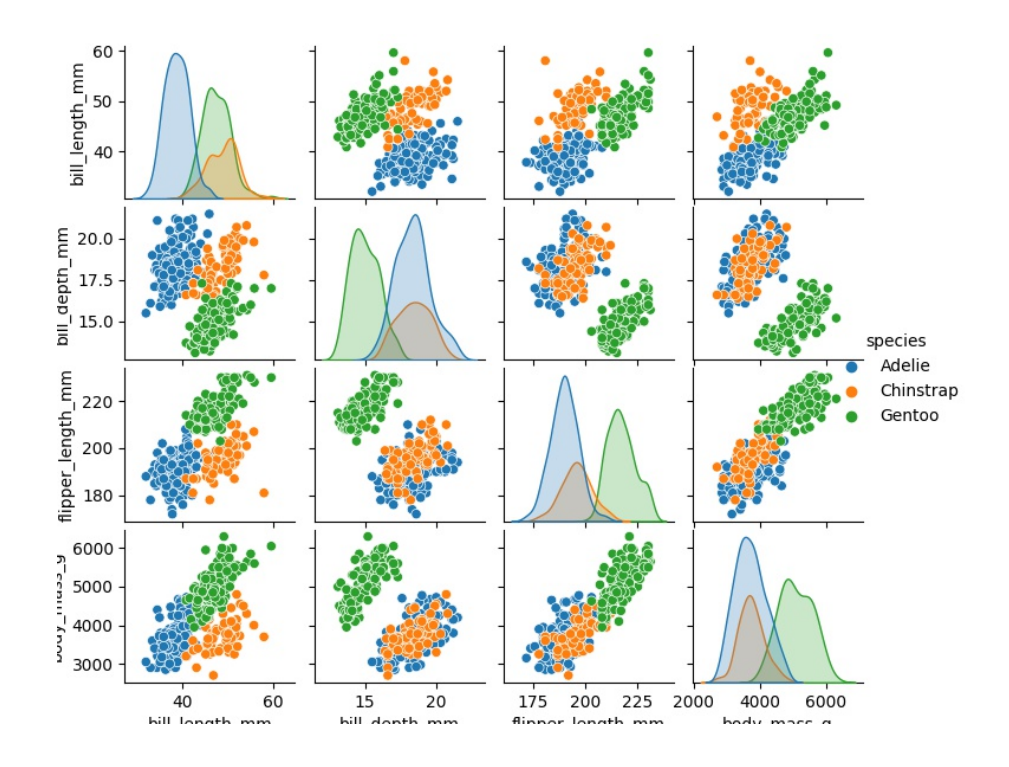

The scatter plot which shows us the correlation with respect to other features. This method helps just to figure out the important features which account the most for the classification in our model.

### **1.3 Scatter Plot**

A scatter plot (aka scatter chart, scatter graph) uses dots to represent values for two different numeric variables. The position of each dot on the horizontal and vertical axis indicates values for an individual data point. Scatter plots are used to observe relationships between variables.

A common modification of the basic scatter plot is the addition of a third variable. Values of the third variable can be encoded by modifying how the points are plotted. For a third variable that indicates categorical values (like geographical region or gender), the most common encoding is through point color.

Seaborn lets you create relational plots using the  $\text{relplot}($ ) function. The function technically lets you create more than scatter plots.

### **Official releases of seaborn can be installed from [PyPI:](https://pypi.org/project/seaborn/)**

pip install seaborn

The basic invocation of pip will install seaborn and, if necessary, its mandatory dependencies. It is possible to include optional dependencies that give access to a few advanced features: pip install seaborn[stats].

Numpy arrays are a good substitute for python lists. They are [better than python lists.](https://www.educba.com/python-list/) They provide faster speed and take less memory space. Let's begin with its definition for those unaware of numpy arrays. They are multi-dimensional matrices or lists of fixed size with similar elements.

Pandas is a popular Python library used to manipulate tabular data. It provides a versatile dataframe object that can read data from many popular formats, such as Excel, SQL, CSV and more. The Pandas style API provides you with many different tools that makes working with styling tabular data much easier.

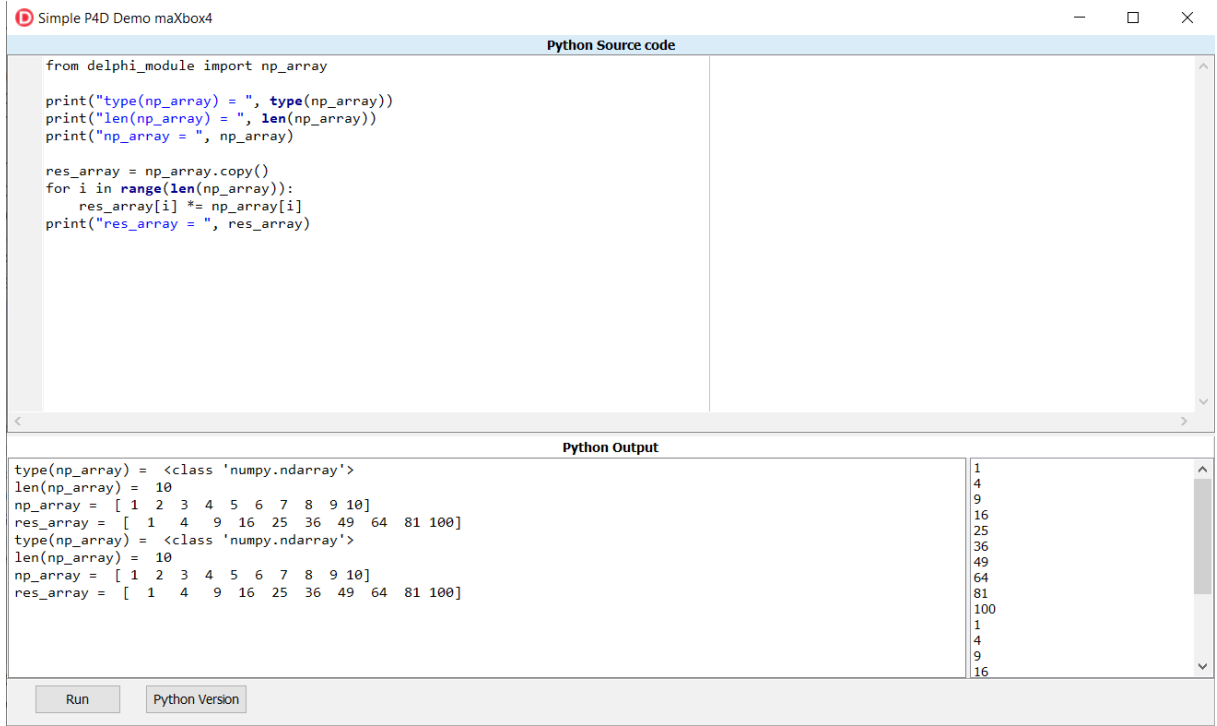

### 1096\_2022-11-12\_var\_python.png

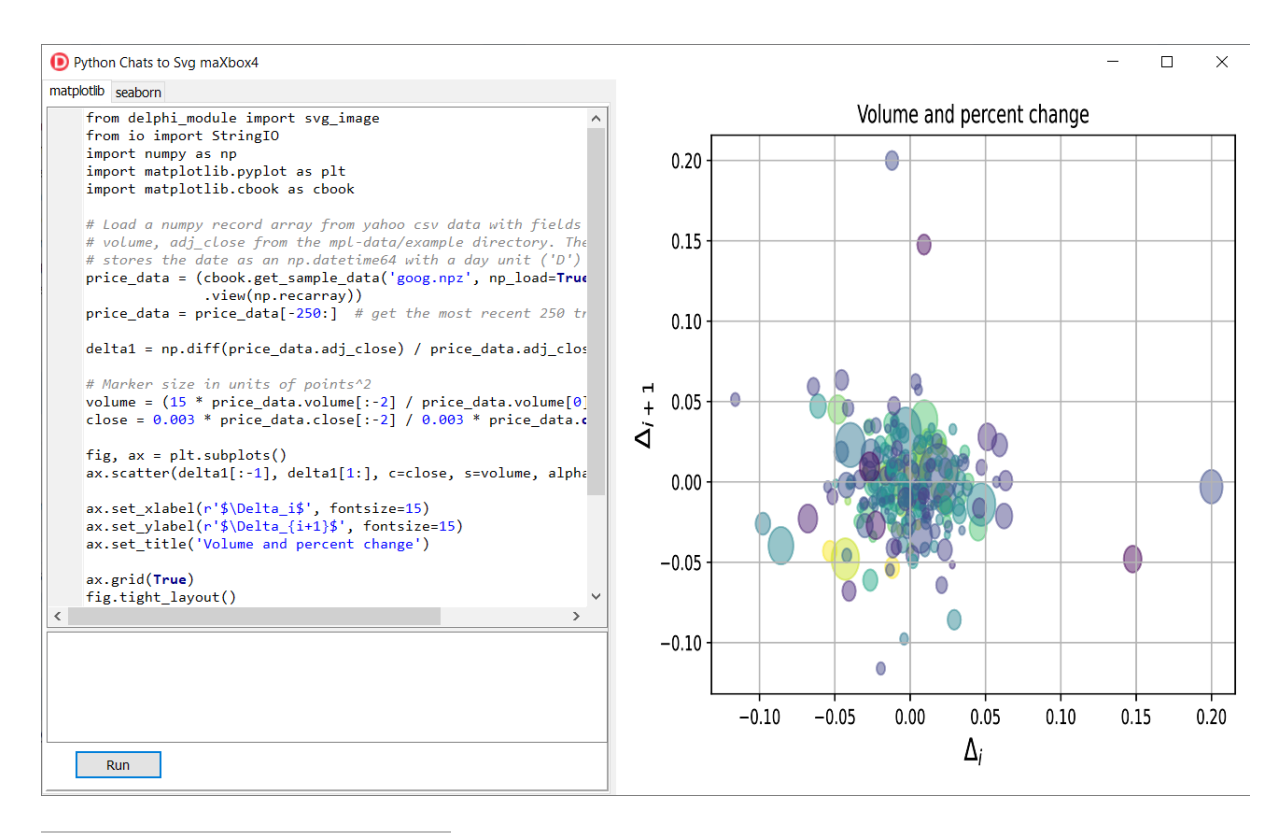

### 1096\_2022-11-12\_svg\_python.png

### **[python - Scaling a plot \(matplotlib\) - Stack Overflow](https://stackoverflow.com/questions/55534509/scaling-a-plot-matplotlib)**

The graph is quite big, so in order to not only see many overlapping dots indicating the nodes, I have to scale the output picture. I used: f,ax = plt.subplots  $(1,1)$  ax.set\_aspect ('equal') zoom=30 w, h = f.get\_size\_inches () f.set\_size\_inches (w \* zoom, h \* zoom) .

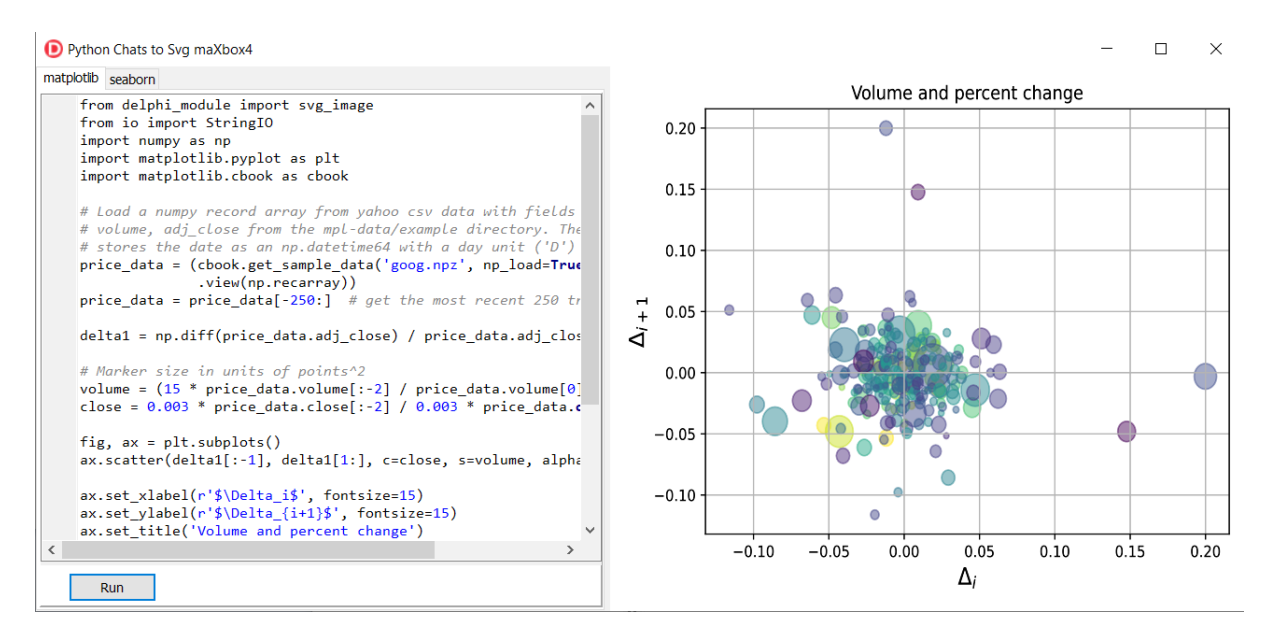

### 1096\_2022-11-12\_svg\_python2.png

### **1.4 Predict and Dict the Pic**

When you hear the word, 'Bayesian', you might think of Naive Bayes. However, Bayesian principles can also be used to perform regression. In this article, we will discuss and implement **Bayesian Ridge Regression**, which is not the same as regular Ridge Regression. To understand more about regular Ridge Regression, you can follow [this](https://www.geeksforgeeks.org/ml-ridge-regressor-using-sklearn/) link.

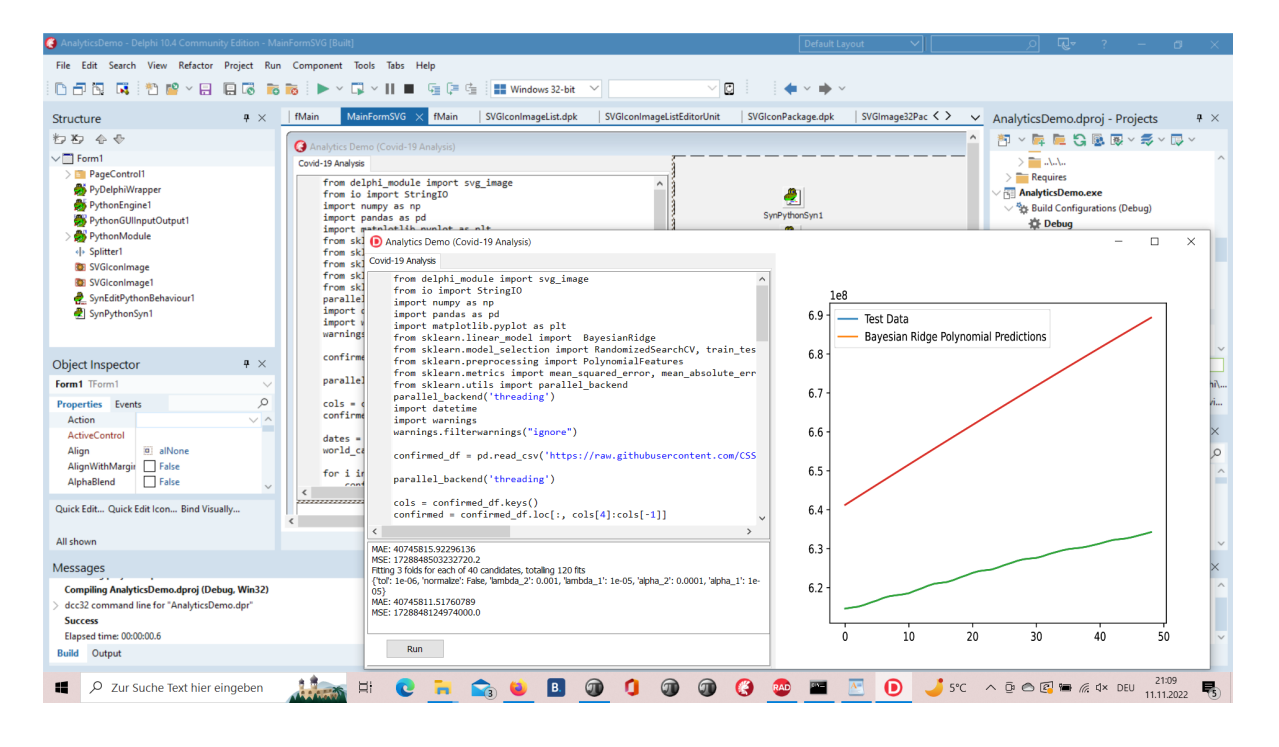

1096\_2022-11-11\_analytics.png

### **1.5 Predict in a Script**

Regression is a Machine Learning task to predict continuous values (real numbers), as compared to classification, that is used to predict categorical (discrete) values.

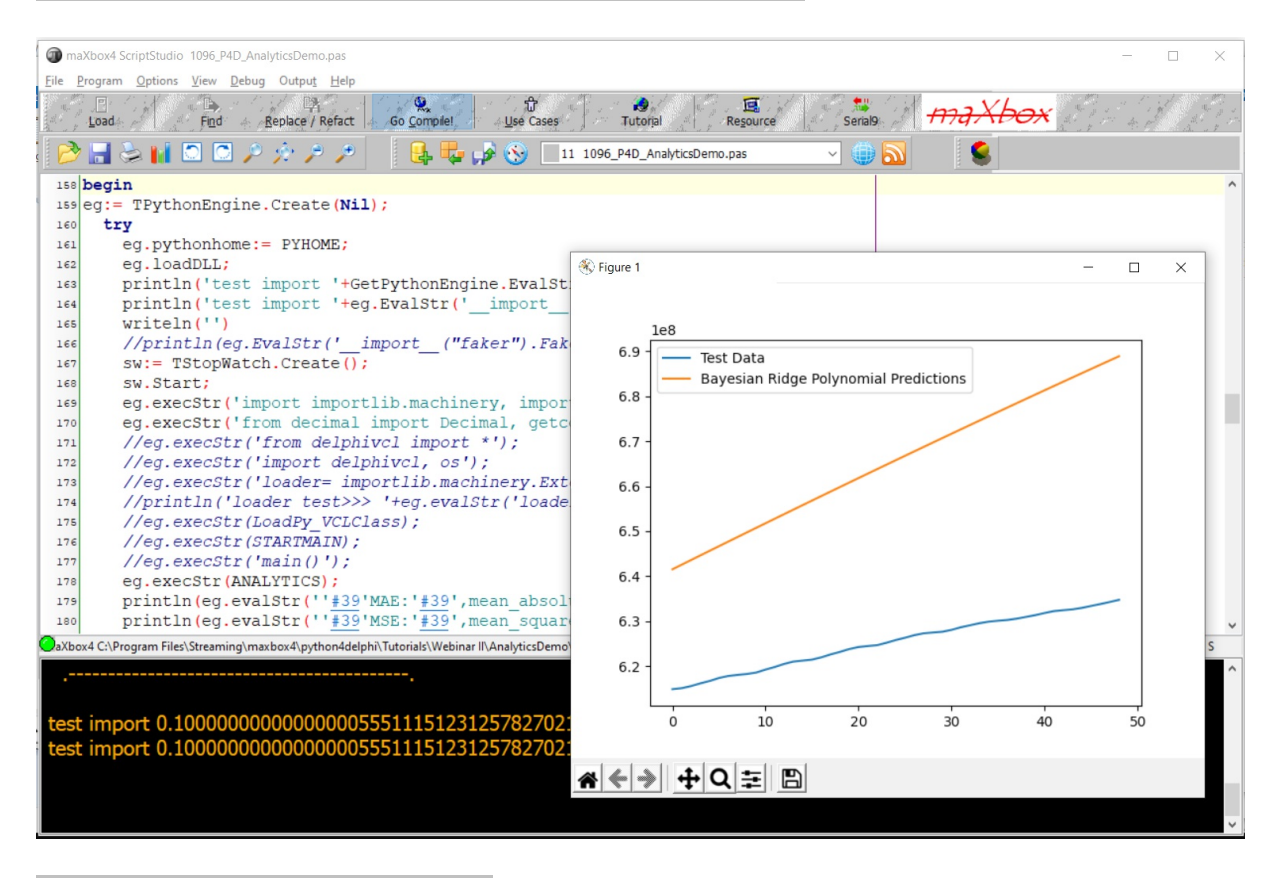

1096 2022-11-11 analytics script.png

The algorithm uses a hyper parameter to control regularization strength and fully integrates over the hyper-parameter in the posterior distribution, applying a hyper-prior selected so as to be approximately non-informative.

Scikit-learn's algorithm makes use of conjugate priors and because of that is restricted to use the Gamma prior which requires four hyper-parameters chosen arbitrarily to be small values. Additionally, it requires initial values for parameters  $αα$  and  $λλ$  that are then updated from the data.

import numpy as np

iimport matplotlib.pyplot as plt

from sklearn.linear model import BayesianRidge

In comparison, the algorithm we presented requires no initial parameters; and because the hyperparameter is integrated over, poor performing values contribute little to the posterior probability mass.

```
# #############################################################################
# Plot the true and predicted curves for bbai's BayesianRidgeRegression 
model
from bbai.glm import BayesianRidgeRegression
reg = BayesianRidgeRegression(fit_intercept=False)
fig, ax = plt.subplots(1, 1, figures = (4, 4))# Note: there are no parameters to tweak
reg.fit(X_train, y_train)
ymean, ystd = reg.predict(X test, return std=True)
ax.plot(x test, func(x test), color="blue", label="sin($2\\pi x$)")
ax.scatter(x_train, y_train, s=50, alpha=0.5, label="observation")
ax.plot(x test, ymean, color="red", label="predict mean")
ax.fill_between(
     x_test, ymean - ystd, ymean + ystd, color="pink", alpha=0.5, 
label="predict std"
\lambdaax.set_ylim(-1.3, 1.3)
ax.legend()
plt.tight_layout()
plt.show()
```
### **2 Classify**

Since the missing values are already we don't need to worry about that. Next step is to encode the categorical variables.

I am setting 'sex' as the target variable. So the categorical variables to be encoded are 'species' and 'island'.

```
df = data.copy()target = 'sex'encode = ['species','island']
for col in encode:
    dummy = pd.get dummies(df[col], prefix=col)
    df = pd.concat((df,dummy), axis=1) del df[col]
```
**Lets label encode the target variable as well.**

### **I won't be using any fit transform from the scikit learn api rather i will be using a primitive mapping. Otherwise you get :**

<?xml version="1.0" encoding="UTF-8"?>

```
File"C:\Users\breitsch\AppData\Local\Programs\Python\Python38\lib\site-
packages\pandas\core\generic.py",line1778,in__array__
returnnp.asarray(self._values,dtype=dtype)
File"C:\Users\breitsch\AppData\Local\Programs\Python\Python38\lib\site-
packages\numpy\core\_asarray.py",line83,inasarray
returnarray(a,dtype,copy=False,order=order)
ValueError:couldnotconvertstringtofloat:'Gentoo'
```

```
target mapper = \{ 'MALE': 0, 'FEMALE': 1 \}def target encode(val):
    return target mapper[val]
```

```
df['sex'] = df['sex'].apply(target_encode)
```
### **# separating X and y**

```
X = df.drop('sex', axis=1)y = df['sex']
```
#### **# scaling the data**

from sklearn import preprocessing  $X =$  preprocessing. scale  $(X)$ 

### **# splitting the data**

```
from sklearn.model selection import train test split
X train, X test, y train, y test = train test split(X,y,test size=0.2,
random_state=13)
```
# model fitting and prediction

from sklearn.linear model import LogisticRegression

```
model = LogisticRegression().fit(X train, y train)
pred = model.predict(X test)
```
#### **<?xml version="1.0" encoding="UTF-8"?>**

```
(344,10)
(344,)
Traceback(mostrecentcalllast):
File"C:\ProgramFiles\Streaming\IBZ2021\Module2_3\992_oma_objectdetector21py
scripter.py", line133, in<module>
X[:,~np.isnan(X).any(axis=1)]
IndexError:booleanindexdidnotmatchindexedarrayalongdimension1;dimensionis10
butcorrespondingbooleandimensionis344
```
*When using a dataset for analysis, you must check your data to ensure it only contains finite numbers and no NaN values (Not a Number). If you try to pass a dataset that contains NaN or infinity values to a function for analysis, you will raise the error: ValueError: input contains nan, infinity or a value too large for dtype('float64').*

### **df=df.dropna()**

**from sklearn.metrics import classification\_report, confusion\_matrix, roc\_curve, roc\_auc\_score**

print('CONFUSION MATRIX') print(confusion matrix(y test, pred))

### CONFUSION MATRIX

[[29 7] [ 1 32]]

print('CLASSIFICATION REPORT\n') print(classification report(y test, pred))

#### **CLASSIFICATION REPORT**

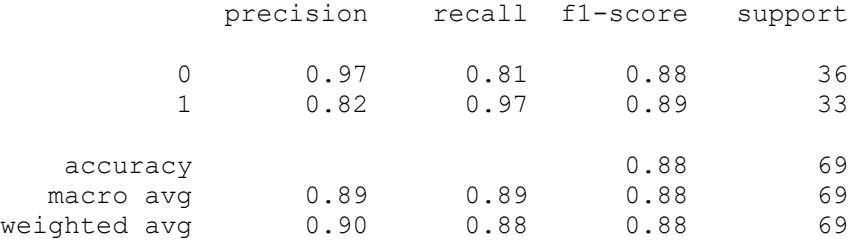

Now I am setting **'species'** as the target variable. So the categorical variables to be encoded are no values because I do have numerical values. Latter we add one categorical value as a important feature to classify to 100%!

```
X=df[["bill length mm", "bill depth mm", "flipper length mm"]]
y=df["species"]
print(X.shape)
print(y.shape)
(266,3)
(266,)
```
We do have 266 samples with 3 features to classify with a logistic regression:

```
from sklearn import preprocessing
X=preprocessing.scale(X)
#splitting the data
from sklearn.model selection import train test split
X_train,X_test,y_train,y_test=
                       train test split(X, y, test size=0.2, random state=13)
#model fitting and prediction
from sklearn.linear model import LogisticRegression
model = LogisticRegression().fit(X train, y train)
pred = model.predict(X_test)
print(pred)
```
**#now checking performance of model**

from sklearn.metrics import classification report, confusion matrix, roc curve, roc auc score

print('CONFUSIONMATRIX') print(confusion matrix(y test, pred)) print('CLASSIFICATIONREPORT\n') print(classification report(y test, pred))

['Gentoo' 'Chinstrap' 'Adelie' 'Adelie' 'Gentoo' 'Gentoo' 'Adelie' 'Adelie' 'Adelie' 'Adelie' 'Gentoo' 'Adelie' 'Adelie' 'Adelie' 'Chinstrap' 'Gentoo' Chinstrap' 'Gentoo' 'Gentoo' 'Gentoo' 'Adelie' 'Adelie''Adelie''Chinstrap' 'Gentoo' 'Chinstrap' 'Adelie' 'Adelie' 'Gentoo' 'Chinstrap' 'Gentoo' 'Chinstrap' 'Adelie' 'Gentoo' 'Gentoo' 'Adelie' 'Gentoo' 'Chinstrap' 'Adelie' 'Chinstrap' 'Adelie' 'Adelie' 'Gentoo' 'Adelie' 'Adelie' 'Adelie' 'Gentoo' 'Adelie' 'Gentoo' 'Adelie' 'Adelie' 'Adelie' 'Adelie' 'Adelie' 'Gentoo' 'Chinstrap' 'Chinstrap' 'Adelie' 'Gentoo' 'Adelie' 'Chinstrap' 'Adelie' 'Gentoo' 'Gentoo' 'Gentoo' 'Adelie' 'Adelie']

- CONFUSION MATRIX
- **[[32 1 0] 33**
- **[ 1 11 0] 12**
- **[ 0 0 22]] 22**

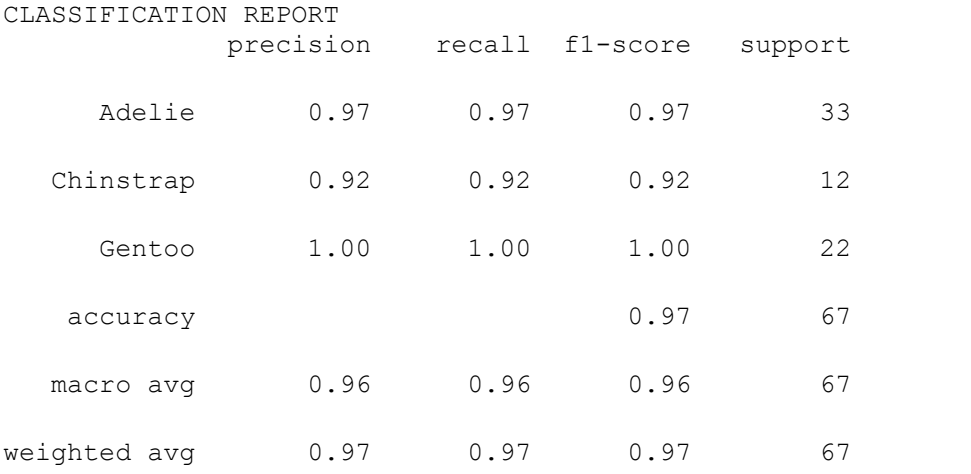

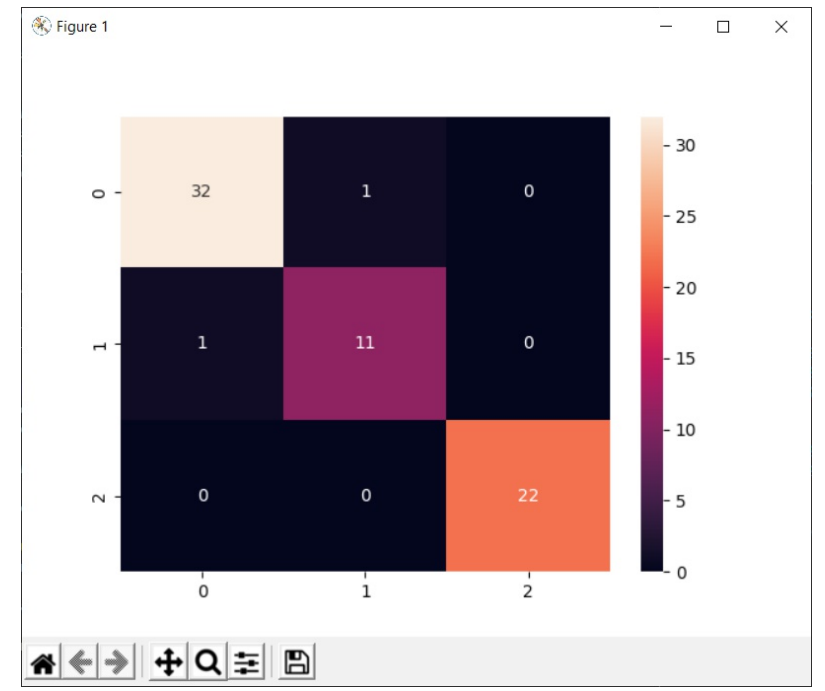

<sup>&</sup>gt;>> >>> 1096 Figure 1 species2confusionmatrix.png

So we have one false positive and one false negative between Adelie and Chinstrap. Gentooo has no error, but why ?

<https://datatofish.com/confusion-matrix-python/>

The Gentoo penguin is a penguin species in the genus Pygoscelis, most closely related to the Adélie penguin and the chinstrap penguin. As we have seen each penguin is from one of the three following species: Adelie, Gentoo, and Chinstrap. See the illustration above depicting in a pair plot correlation matrix the three different penguin species. But the Gentoo is simple to recover as a almost clear distinction.

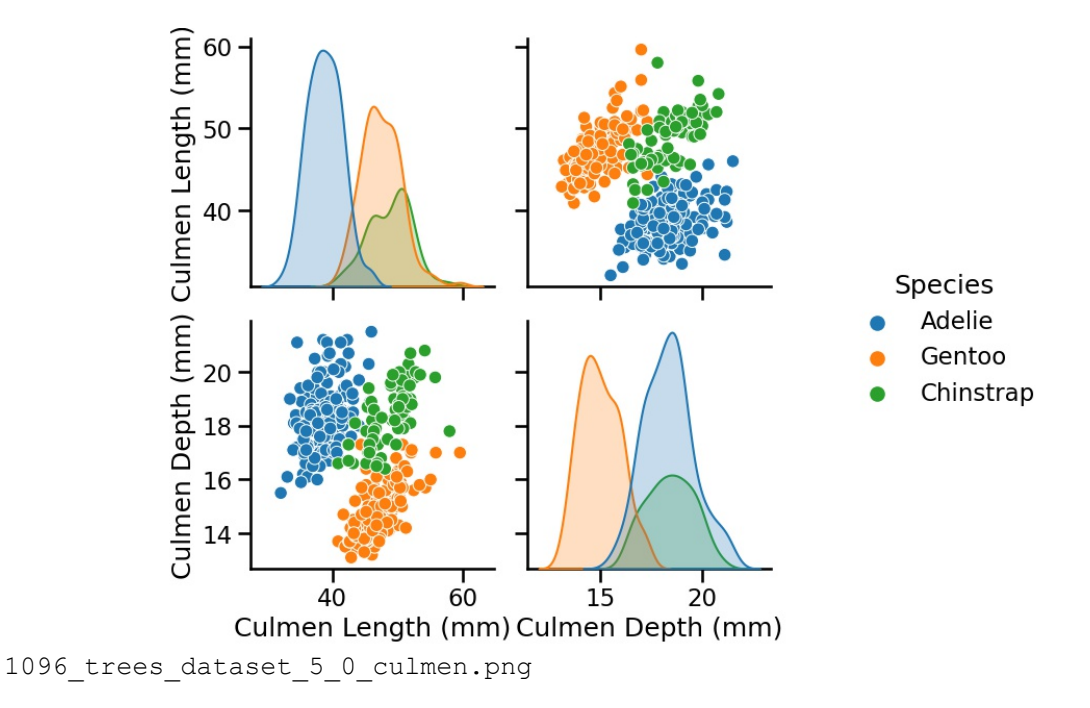

### **We can deduce the following intuitions:**

- **The Adelie species can be differentiated from the Gentoo and Chinstrap species depending on the culmen length;**
- **The Gentoo species can be differentiated from the Adelie and Chinstrap species depending on the culmen depth.**

From the scatter plot below, we observe that we have a linear relationship between the flipper length and the body mass. The longer the flipper of a penguin, the heavier the penguin.

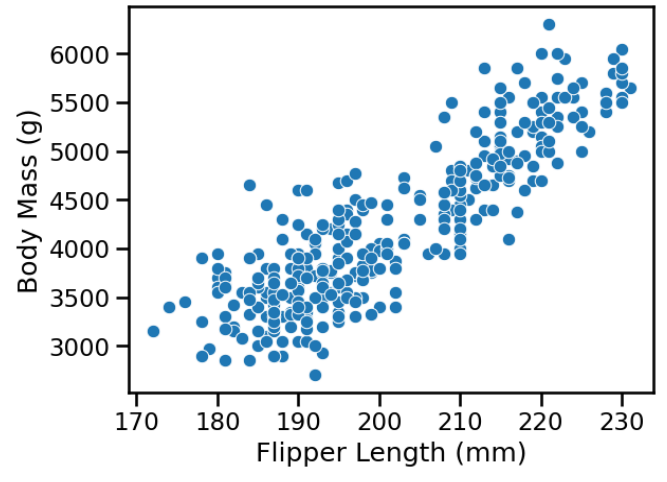

1096\_trees\_dataset\_5\_0\_culmen\_bodymass.png

So we have the flipper length mm as a feature. We can also use this data-set for both classification and regression problems by selecting a subset of the features to make our explanations intuitive. Another information is the island , cause certain species have their own habitat. If we add a specific island as a forth feature we do made a cheap trick to get a 100 % classification:

```
encode = ['island']
for col in encode:
    dummy = pd.get dummies(df[col], prefix=col)
    df = pd.concat([df,dummy], axis=1) del df[col]
```
print(dummy)

### dtype: int64

island\_Biscoe **island\_Dream** island\_Torgersen

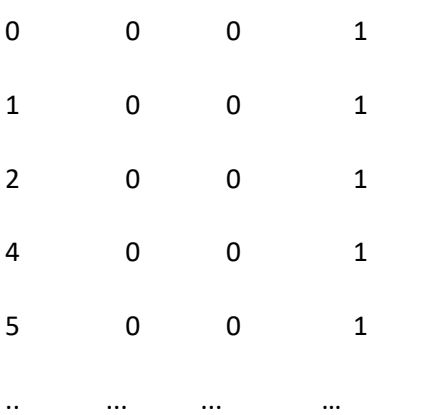

 $X = df[["bill length mm", "bill depth mm", "flipper length mm", "island Dream"]]$ 

Indeed, we will use features based on penguins' bill and flipper measurement, but we also checked with culmen and only culmen.

culmen\_columns = ["Culmen Length (mm)", "Culmen Depth (mm)"]

<https://allisonhorst.github.io/palmerpenguins/>

That was a joke because culmen and bill are the same!

The culmen is the upper ridge of a bird's bill. In the simplified penguins data, culmen length and depth are renamed as variables bill length mm and bill depth mm to be more intuitive. For this penguin data, the culmen (bill) length and depth are measured.

After encoding a categorical value we set island  $D$ ream in our features and got 100 %:

CONFUSION MATRIX

[[33 0 0]

- [ 0 12 0]
- [ 0 0 22]]

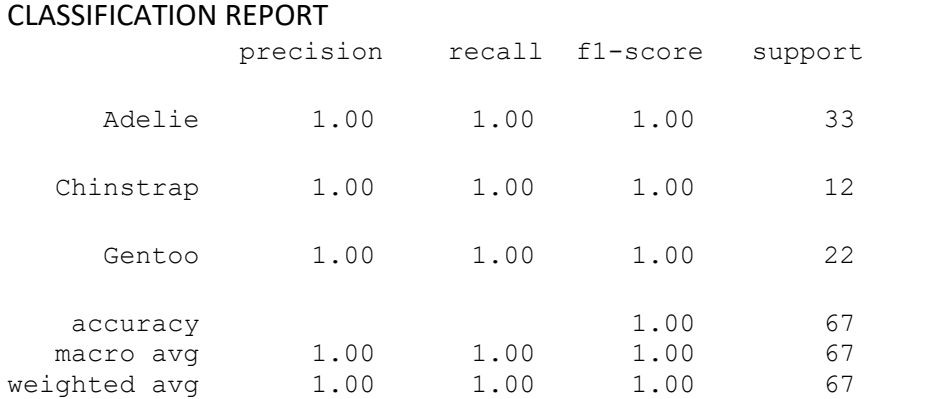

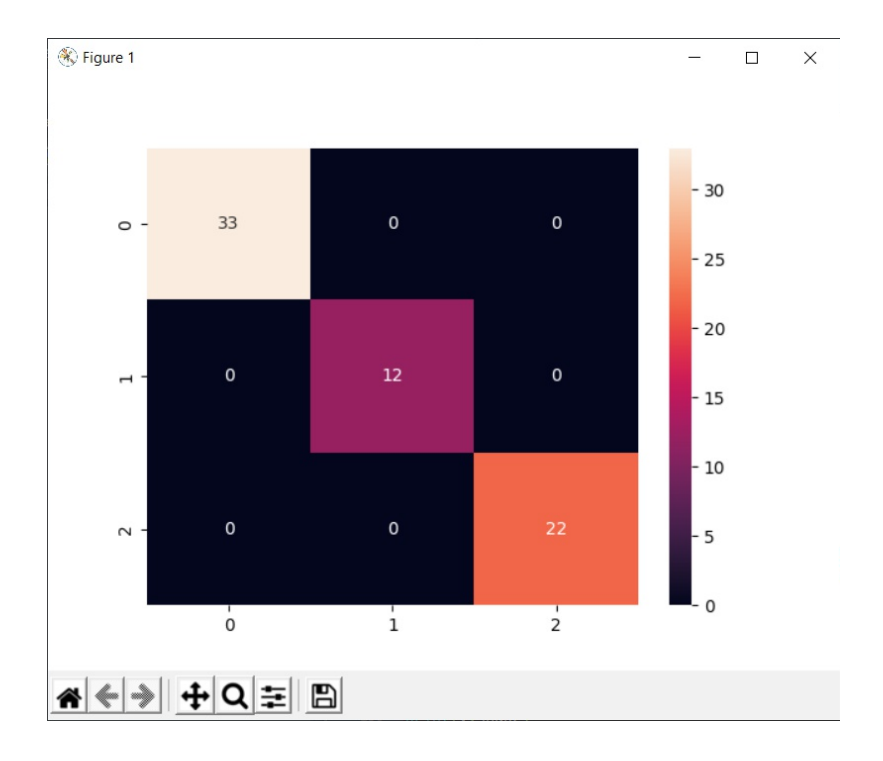

```
1096_Figure_1_species2confusionmatrix2.png
```
You can use the seaborn package in Python to get a more vivid display of the matrix. To accomplish this task, you'll need to add the following two components into the code:

- import seaborn as sn
- sn.heatmap(confusion\_matrix, annot=True)

### A last test is the ROC: # ROC CURVE

```
print('ROC CURVE')
train probs = model.predict proba(X train)train probs1 = \text{train} probs[:, 1]fpr0, tpr0, thresholds0 = roc curve(y train, train probs1)
test probs = model.predict proba(X test)
test probs1 = \text{test} probs[:, 1]fpr1, tpr1, thresholds1 = roc curve(y test, test probs1)
plt.plot(fpr0, tpr0, marker='.', label='train')
plt.plot(fpr1, tpr1, marker='.', label='validation')
plt.xlabel('False Positive Rate')
plt.ylabel('True Positive Rate')
plt.legend()
plt.show()
```

```
But we got an error:
ValueError: multiclass format is not supported
Thats clear cause we have 3 classes instead of 2 like sex is:
So we drop one class:
df=df.drop(df[df['species']=='Gentoo'].index)
then we got in ROC:
    raise ValueError("y true takes value in {{{classes repr}}} and "
ValueError: y true takes value in {'Adelie', 'Chinstrap'} and pos label is
not specified: either make y true take value in \{0, 1\} or \{-1, 1\} or pass
pos label explicitly.
from collections import Counter
print(Counter(y train)) # y true must be your labels
print('ROC CURVE')
train probs = model.predict proba(X train)
train probs1 = train probs[:, 0]fpr0,tpr0,thresholds0=roc_curve(y_train,train_probs1,pos_label='Adelie')
test probs = model.predict proba(X test)test probs1 = \text{test} probs[:, 0]fpr1,tpr1,thresholds1=roc_curve(y_test,test_probs1,pos_label='Adelie')
plt.plot(fpr0, tpr0, marker='.', label='train')
plt.plot(fpr1, tpr1, marker='.', label='validation')
plt.xlabel('False Positive Rate')
plt.ylabel('True Positive Rate')
plt.legend()
plt.show()
>>> CONFUSION MATRIX
[[71 1]
  [ 1 34]]
           precision recall f1-score support
      Adelie 0.99 0.99 0.99 72
    Chinstrap 0.97 0.97 0.97 35
Counter({'Adelie': 74, 'Chinstrap': 33})
ROC CURVE and CM
Compute Receiver operating characteristic (ROC).
```
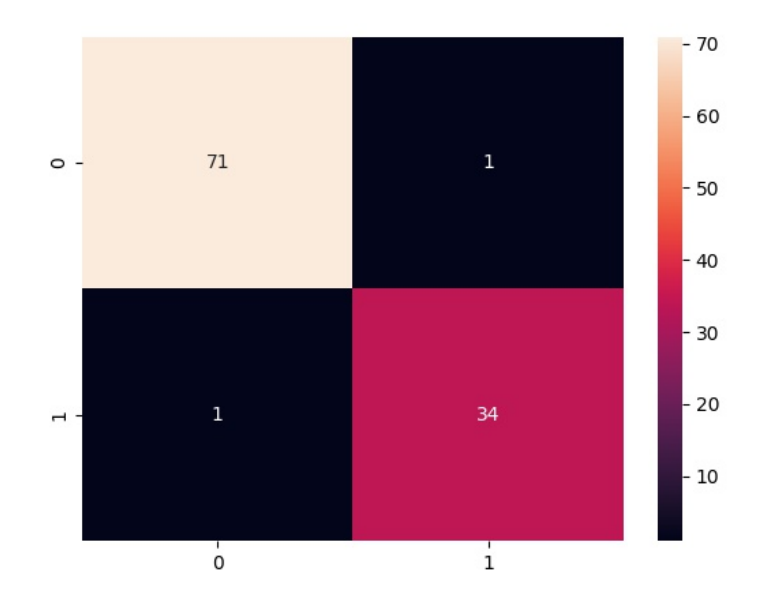

1096\_Figure\_1\_species2confusionmatrix3.png

**This means that all the values in y\_true are 34 or 71, which means there is positive class records in the given dataset.** 

**Instead of passing 2 arguments in your function, pass an additional parameter stating the pos\_label just like the error states while elaborating.** 

**[https://scikit-learn.org/stable/modules/generated/sklearn.metrics.roc\\_curve.html](https://scikit-learn.org/stable/modules/generated/sklearn.metrics.roc_curve.html)**

fpr0,tpr0,thresholds0=roc curve(y train,train probs1, pos label='Adelie')

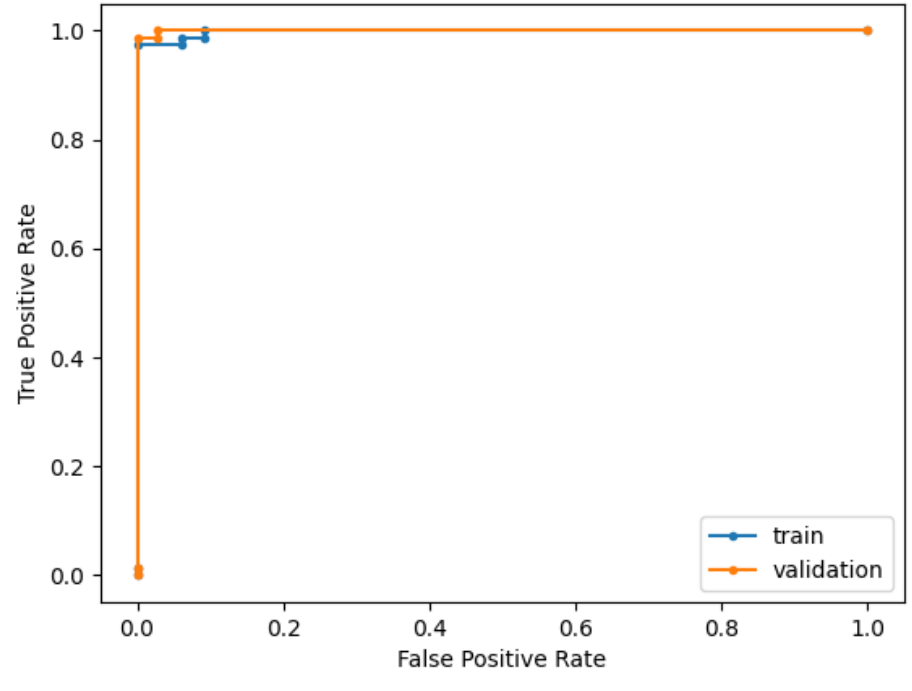

### **3 Technical Description**

### **[maxkleiner \(Max Kleiner\) \(github.com\)](https://github.com/maxkleiner)**

A Python program terminates as soon as it encounters an error. In Python, an error can be a syntax error or an exception. In his article, you will see what an exception is and how it differs from a syntax error. After that, you will learn about raising exceptions and making assertions. Then, you'll finish with a demonstration of the try and except block.

<https://realpython.com/python-exceptions/>

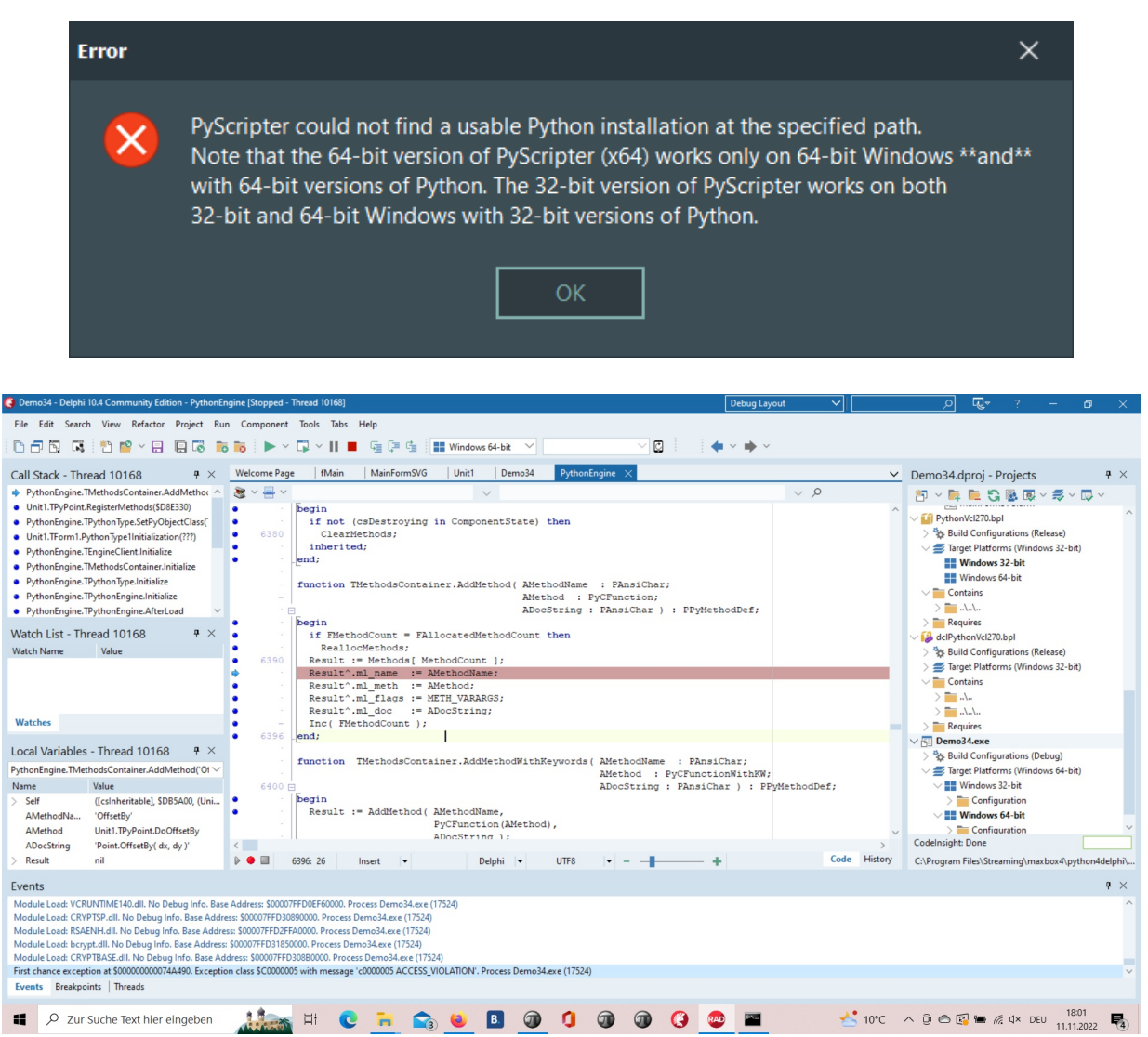

This Exception was prior to change between 32- and 64 bit.

### **1096\_2022-11-11\_exception.png**

 PyScripter 4.0.0 is now available at Sourceforge. This is a major new release with an updated User Interface and many significant enhancements under the hood, that will increase the stability and improve the user experience.

Sick of using IDLE? Want to code in a fancy new IDE? These steps will help you in downloading Python 2.7.1 or Python 3.8 and PyScripter so you can start learning and have fun with Python.

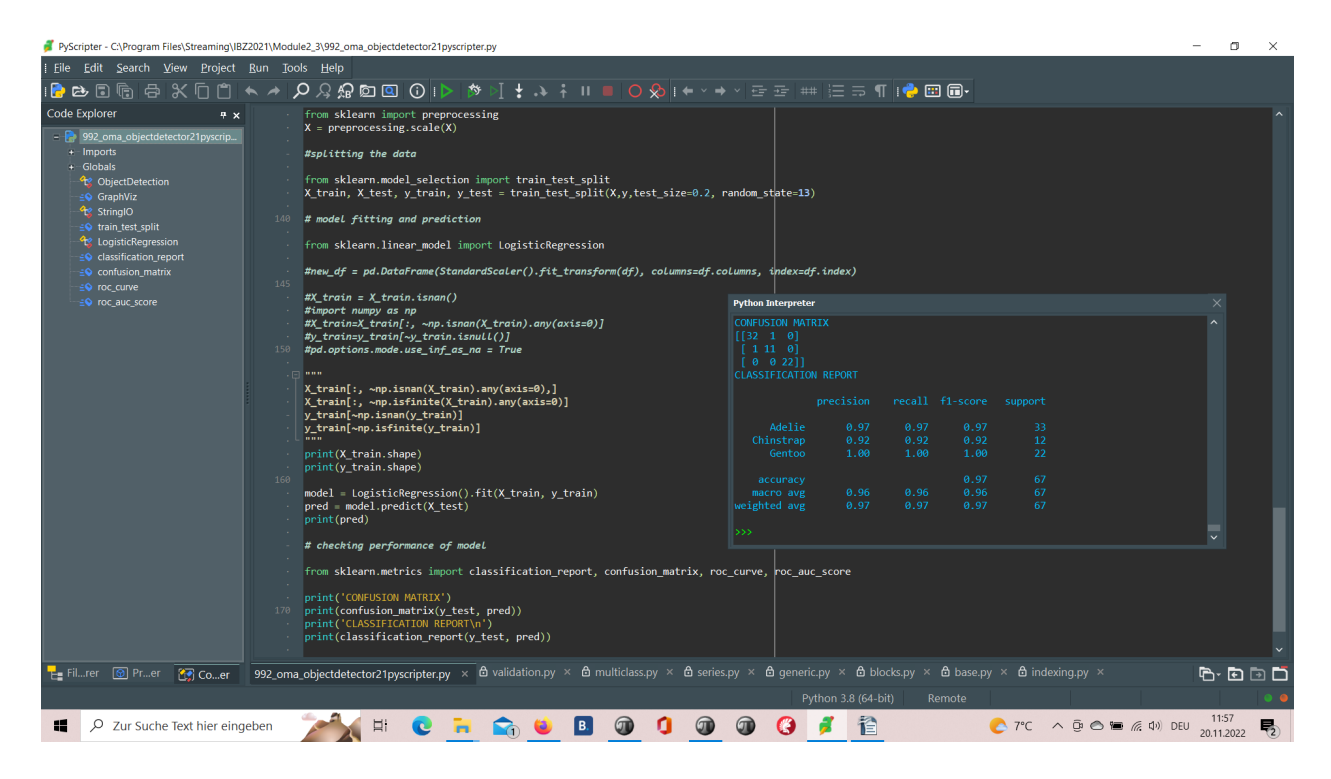

1096\_2022-11-12\_develop\_overview2.png

 **<https://www.instructables.com/Python-With-PyScripter/>**

### **4 Develop Overview**

 **We value the quality of the material each student is learning. Our Instructor led classes help provide hands-on learning, one-on-one mentoring with experienced developers and peer-to-peer learning. To allow the most flexibility for students, we have Day and Night programs to choose from. \*No prior coding experience required.** 

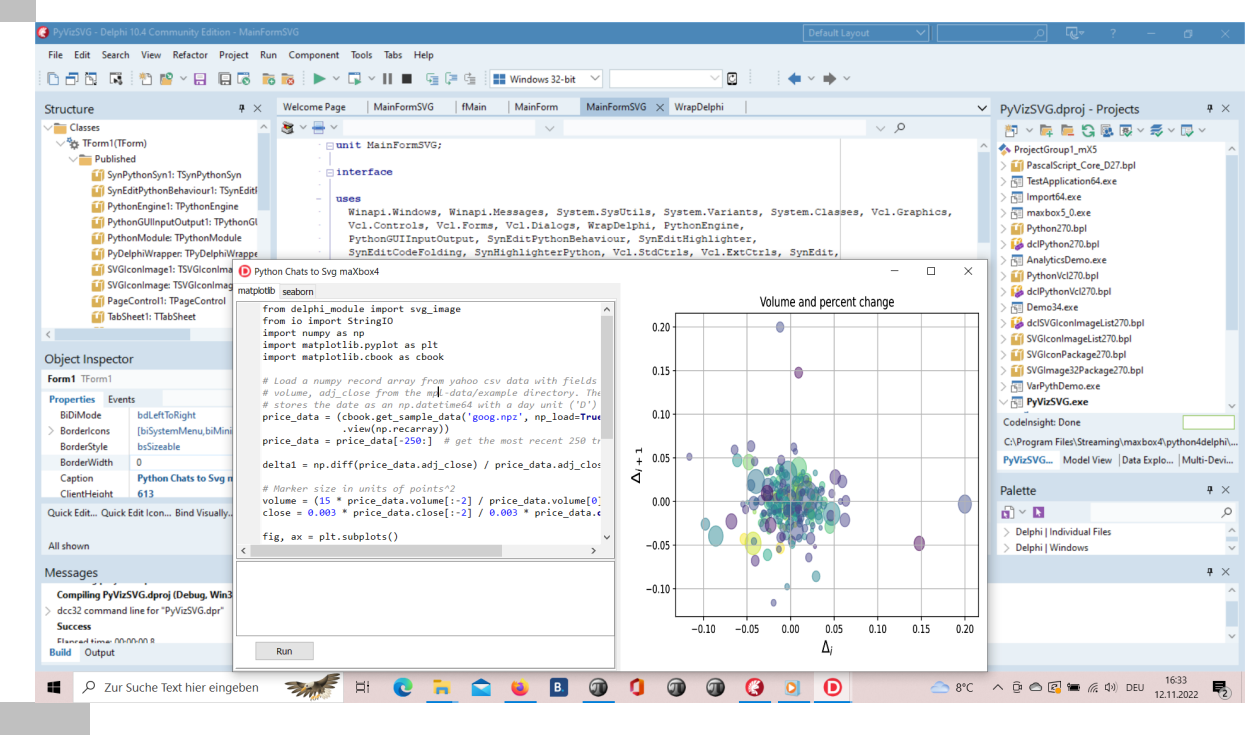

**1096\_2022-11-12\_develop\_overview.png**

```
 procedure pyBank_VCL4Python;
var eg: TPythonEngine; sw: TStopWatch;
begin
 eg:= TPythonEngine.Create(Nil);
   try
     eg.pythonhome:= PYHOME;
     eg.loadDLL;
     println('test import 
'+GetPythonEngine.EvalStr('__import__("decimal").Decimal(0.1)'));
     writeln('') 
    //println(eg.EvalStr('_import ("faker").Faker()'));
    sw:= TStopWatch.Create();
     sw.Start;
     eg.execStr('import importlib.machinery, importlib.util');
     eg.execStr('from decimal import Decimal, getcontext');
     importlib.machinery.ExtensionFileLoader("DelphiVCL",'+VCLHOME+')')
     eg.execStr(ANALYTICSSVG);
//println(eg.evalStr(''#39'MSE:'#39',mean_squared_error(test_bayesian_pred,
y test confirmed)'));
     sw.Stop;
     //sw.ElapsedMilliseconds;
     writeln('Stop Analytics Tester1: '+sw.getValueStr)
   except
     eg.raiseError;
     writeln(ExceptionToString(ExceptionType, ExceptionParam)); 
   finally
     eg.Free;
     sw.Free;
    sw:= Nil;
   end;
end; 
print('ROC CURVE')
train probs = model.predict proba(X train)
train probs1 = train probs[:, 0]fpr0,tpr0,thresholds0 = roc_curve(y_train,train_probs1,pos_label='Adelie')
test probs = model.predict proba(X test)
test probs1 = test probs[:, 0]fpr1,tpr1,thresholds1 = roc curve(y test,test probs1,pos label='Adelie')
plt.plot(fpr0, tpr0, marker='.', label='train')
plt.plot(fpr1, tpr1, marker='.', label='validation')
plt.xlabel('False Positive Rate')
plt.ylabel('True Positive Rate')
plt.legend()
plt.show()
```